## **CUSTOMER SERVICE BULLETIN**

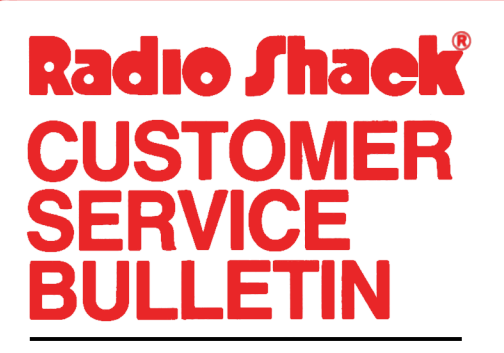

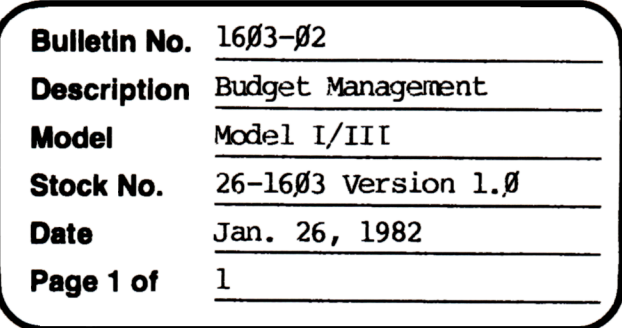

400 Atrium-One Tandy Center, Fort Worth, Texas 76102

## **Problem**

After entering last expense account transaction an error message occurs. This happens only with data in certain order. In line 6040 there is a NEXT without a FOR.

## **Solution**

The problem is corrected by following the steps listed below.

- 1. Backup the tape(s) or diskette(s) and make the changes on the Backup copy of the program.
- 2. In BASIC load the program by typing CLOAD if tape or LOAD"TRANS" if disk.
- Make the following corrections:  $3.$

CHANGES (Retype the line or refer to the Edit section of the owners manual)

Old Line: 6030 PRINTTAB(40)::GOSUB700:PRINT:IFB\$="END"THENRETURNELSEV= ABS(VAL(B\$)): IFV=ØTHENNEXTELSEK=I

New Line: 6030 PRINTTAB(40);:GOSUB700:PRINT:IFB\$="END"THENRETURNELSEV= ABS(VAL(B\$)): IFV=ØTHEN6Ø5ØELSEK=I

Old Line:  $6040$  A3#(K)=A3#(K)+CDBL(V):K=INT(A6%(K)/10) : IFK<>ØTHEN6Ø4ØELSENEXT

New Line: 6040 A3#(K)=A3#(K)+CDBL(V):K=INT(A6%(K)/10):IFK<>0THEN6040

ADD THIS LINE: 6050 NEXT

- Type CSAVE if tape or SAVE"TRANS" if disk to save the changes in the 4. program.
- 5. At TRSDOS READY, make a backup copy of the corrected diskette.